## L'évolution du « copier - coller »

Depuis la version 1809 de Windows 10 le presse-papiers peut mémoriser toutes vos copies qui restent en mémoire jusqu'à la fermeture de la session. Pour cela: ouvrir les paramètres

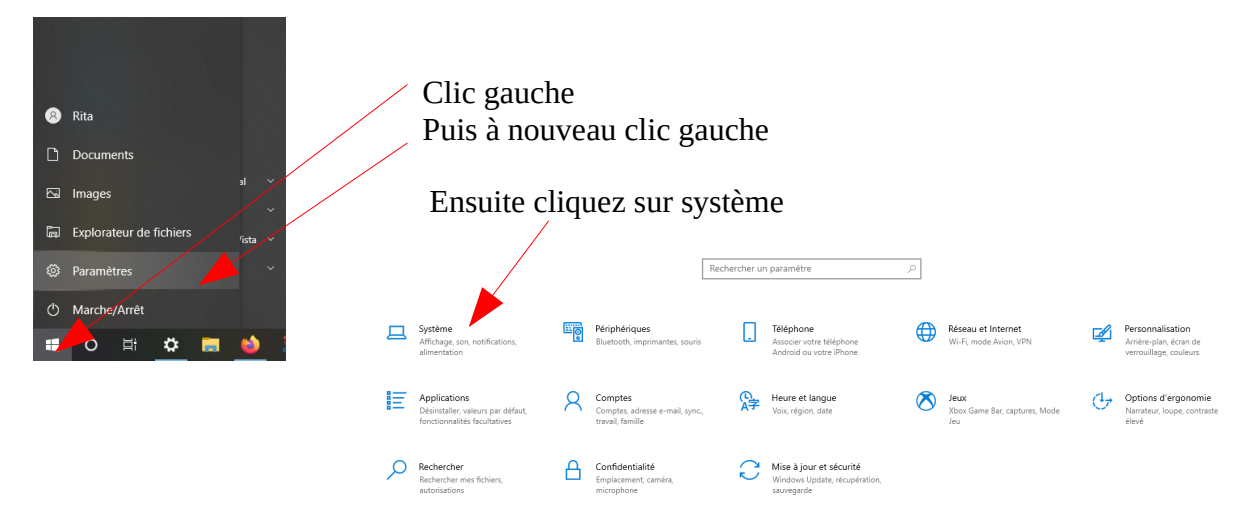

et enfin allez sur presse papier et activer « Historique du presse-papiers »

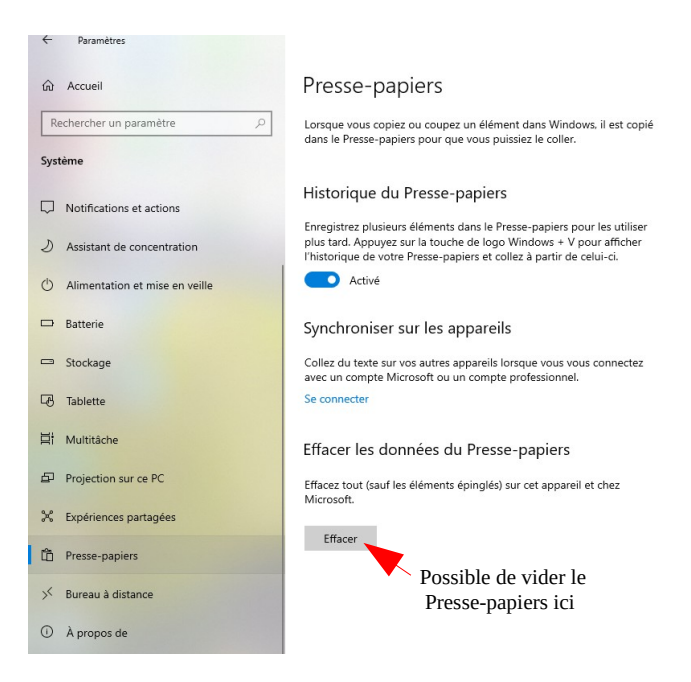

Désormais a chaque fois que vous allez copier la copie crée restera en mémoire dans le presse-papiers.

Ceci ne change rien à votre « copier coller » habituel puisque lorsque vous allez coller c'est la dernière copie qui sera collée.

Ceci est très utile lorsque vous avez à effectuer plusieurs « copier-coller » successifs d'une application à une autre (par exemple du navigateur à libre office writer) ou encore d'une page à une autre dans votre navigateur.

Maintenant pour utiliser cette nouvelle

possibilité imaginons que je veuille copier trois phrases dans le document « astuce Firefox du site de l'AMIC » pour les coller dans ce document.

Je clique pour placer le curseur du traitement de texte là où je veux insérer ma copie puis j'appuie simultanément sur la touche Windows  $\|\cdot\|$  et la touche V. Une fenêtre apparaît en bas à droite de

l'écran :

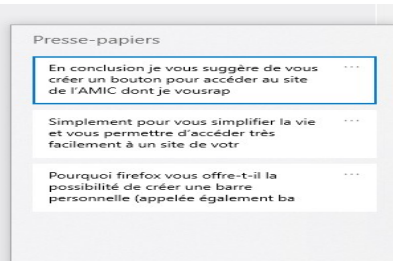

 Il suffit alors de cliquer sur le texte que je souhaite coller.

Il restera sélectionné et je pourrai le coller autant de fois que je le souhaite.

Pour changer de sélection je répète l'opération touche Windows + V et je clique sur le texte que je souhaite coller.

Ce copier ne s'applique pas seulement au texte on peut également copier des images.

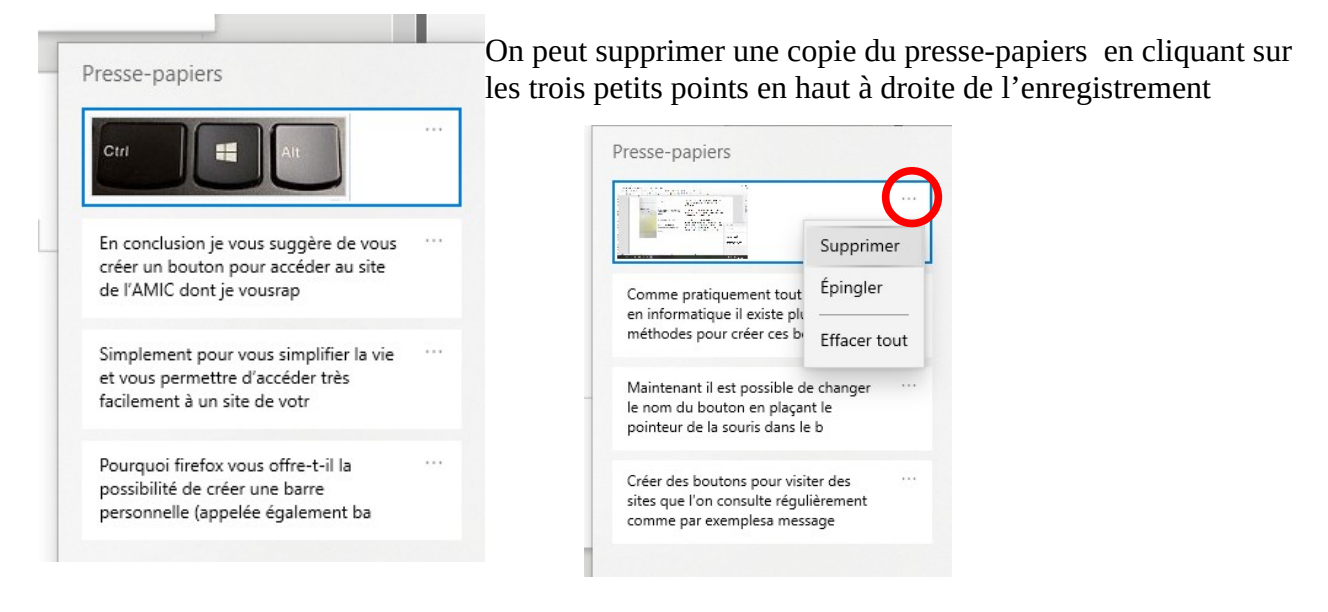